# Использование карты в чеке

- [Использование карт](#page-0-0)
- $\bullet$ [Печать квитанции с информацией о карте](#page-1-0)
- [Особенности использования нескольких систем лояльности](#page-2-0) [Взаимодействие нескольких систем лояльности](#page-2-1)
	- [Применение скидки на мелочь](#page-3-0)
- [Удаление карт](#page-3-1)
- [Замена старой карты покупателя на новую бонусную](#page-4-0)

# <span id="page-0-0"></span>Использование карт

В кассовом ПО Artix могут быть использованы как дисконтные карты, так и карты систем лояльности. Количество добавляемых карт задается параметром onlyO neCard в конфигурационном файле /linuxcash/cash/conf/ncash.ini в секции [Check]:

- при значении true в чек запрещено добавлять больше одной карты. При попытке добавить вторую на монитор кассира будет выведено сообщение "Карта уже добавлена", и карта добавлена не будет;
- при значении false в чек разрешено добавлять две и больше карт, например, несколько дисконтных карт, карта Артикс Бонус и карта Спасибо от Сбербанка. При этом для одной системы лояльности может быть добавлена только одна карта.

Кассовое ПО Artix позволяет настроить замену уже добавленной в чек карты. Возможность замены карты задается параметром allowCardReplace в конфигурационном файле /linuxcash/cash/conf/ncash.ini в секции [Check]:

- при значении true замена разрешена:
	- $\circ$  при добавлении еще одной карты, принадлежащей к той же системе лояльности, кассиру будет предложено её заменить. Если карта с таким номером уже была добавлена, на экран кассира выведется сообщение "Карта с таким номером уже добавлена", и карта заменена не будет;
	- $\circ$  при использовании дисконтных карт их замена осуществляется только в том случае, когда в чек запрещено добавлять более одной карты (параметр onlyOneCard = true). Если разрешено добавлять более одной карты, то количество добавляемых дисконтных карт не ограничено, замена производиться не будет;
- при значении false замена запрещена, заменить карту можно, удалив предыдущую карту из чека.

Нельзя произвести добавление и замену карты системы лояльности, если уже была произведена оплата бонусами (исключение – карты системы лояльности Сп асибо от Сбербанка). Для замены карты в этом случае можно удалить карту из чека, при этом будут удалены все воздействия системы лояльности.

В кассовом ПО Artix предусмотрен запрет добавления товарных позиций в чек, если в нем нет карты покупателя, задается параметром addPositionWithoutCard в конфигурационном файле /linuxcash/cash/conf/ncash.ini в секции [Check]:

- при значении true в чек разрешено добавлять товарные позиции, если в нем нет карты. Поведение по умолчанию;
- при значении false в чек запрещено добавлять товарные позиции, если в нем нет карты покупателя.

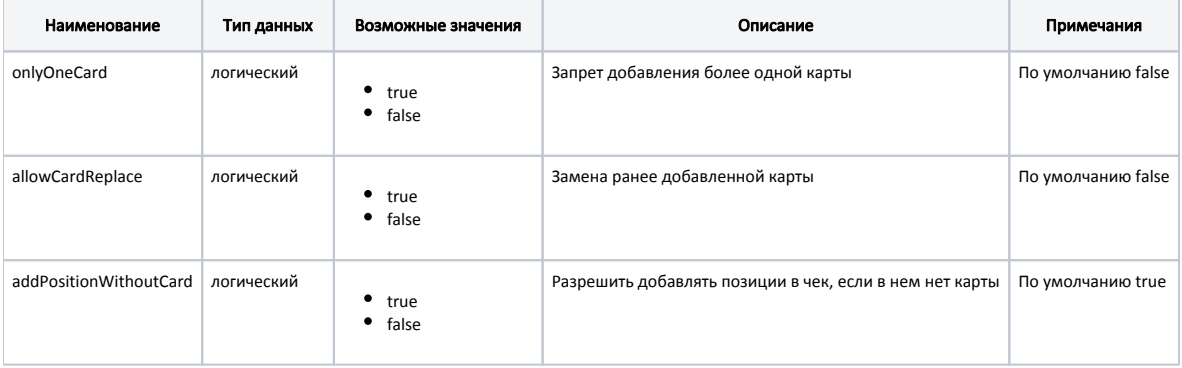

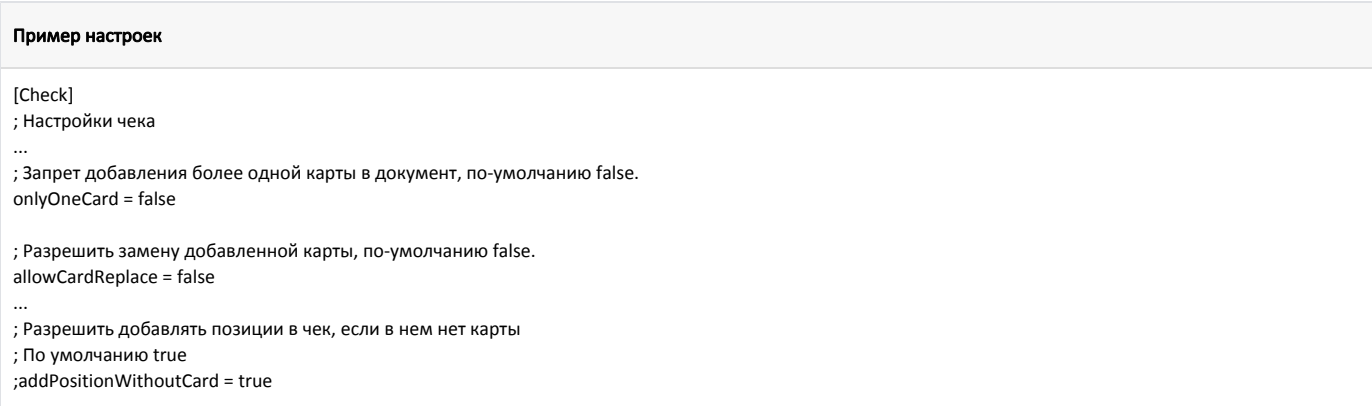

В зависимости от заданных настроек кассовой программы ее поведение может отличаться:

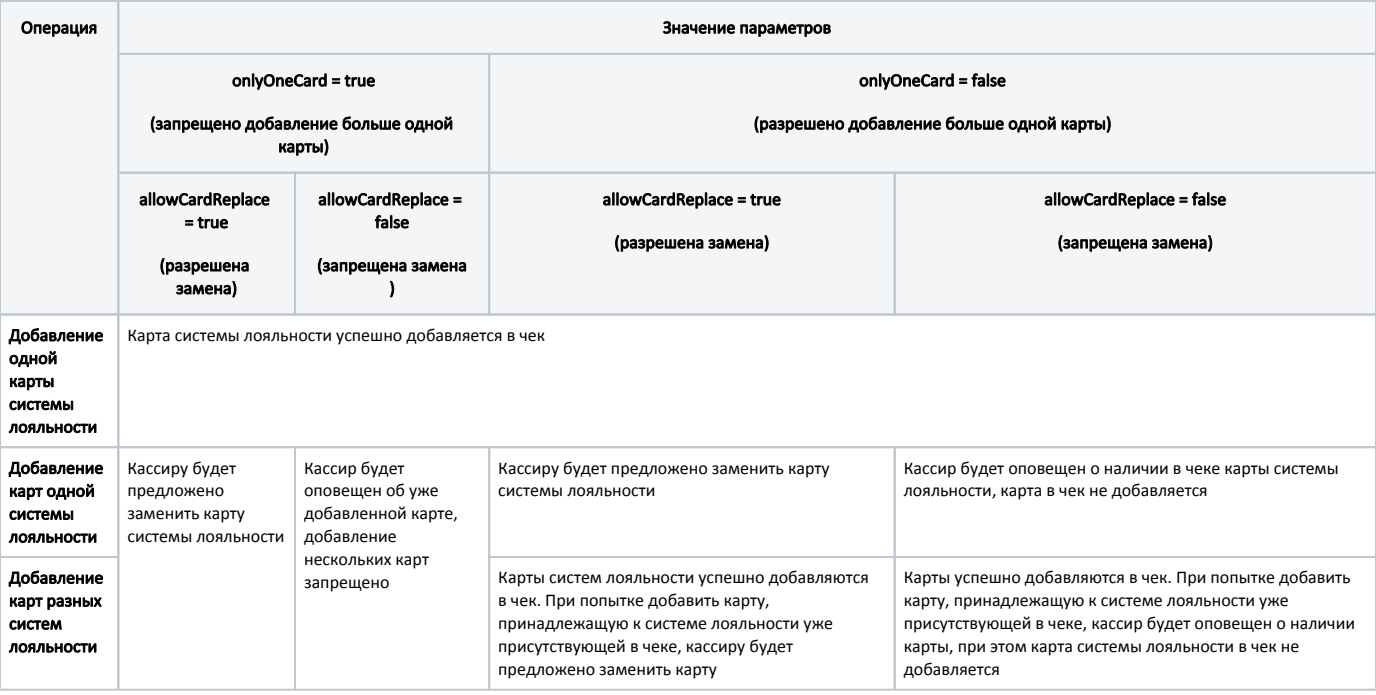

# <span id="page-1-0"></span>Печать квитанции с информацией о карте

Информация о карте может быть напечатана:

- в чеке продажи (sale.xml);
- при запросе информации о карте (cardbalance.xml);
- при включенной печати квитанции в группе карт (cardinfo.xml).

При использовании карт нескольких систем лояльности вывод информации для каждой системы настраивается отдельно.

Для печати квитанции в чеке продажи необходимо в шаблоне sale.xml указать необходимую информацию для печати.

Для печати квитанции при запросе информации о карте необходимо:

- 1. Для команды [COMMAND\\_CARDINFO](https://docs.artix.su/pages/viewpage.action?pageId=27531207) установить параметр display со значением 2 (информация о карте печатается на квитанции) или 3 (информация о карте выводится на экран и печатается на квитанции).
- 2. В шаблоне cardbalance.xml указать необходимую информацию для печати.

Для печати квитанции при включенной настройке в группе карт необходимо:

- 1. Для группы карт установить признак печати квитанции ([БД Dictionaries таблица Cardgroup\)](https://docs.artix.su/pages/viewpage.action?pageId=86248304#id-,-Cardgroup�).
- 2. В шаблоне cardinfo.xml указать для каждого типа карт необходимую информацию для печати.

Файлы стандартных шаблонов находятся в директории /linuxcash/cash/reports/.

#### Пример

Пусть в квитанции необходимо напечатать информацию о сгорании бонусных баллов. Для этого необходимо в соответствующий шаблон (sale.xml, cardinfo. xml, cardbalance.xml) добавить строку:

<text>Баланс истекающих бонусных баллов: \$cardRecord.nearExpirationBonus\$</text>

В результате на квитанции будет напечатана соответствующая информация.

## <span id="page-2-0"></span>Особенности использования нескольких систем лояльности

Перед внедрением нескольких систем лояльности необходимо предварительно протестировать их взаимодействие.

## <span id="page-2-1"></span>Взаимодействие нескольких систем лояльности

#### [Артикс Бонус](http://docs.artix.su/pages/viewpage.action?pageId=5768774):

ന

При оплате баллами с карт разных систем лояльностей, одна из которых Артикс Бонус, имеет значение порядок списания.

- Если первая оплата производится с карты Артикс Бонус, то сумма баллов Артикс Бонус к начислению рассчитывается от суммы чека после оплаты баллами Артикс Бонус.
- Если первая оплата происходит с карт других [систем лояльности](https://docs.artix.su/pages/viewpage.action?pageId=27531284), то сумма баллов Артикс Бонус к начислению рассчитывается от суммы чека после оплаты баллами Артикс Бонус.
- Если первая оплата происходит с карт других [систем лояльности](https://docs.artix.su/pages/viewpage.action?pageId=27531284), а оплата баллами Артикс Бонус не производится, то сумма баллов Артикс Бонус к начислению рассчитывается от первоначальной суммы чека.

#### Пример

Чек на 100 рублей.

В чеке 2 карты: Артикс Бонус с балансом 50 баллов и карта другой системы лояльности с балансом 20 баллов.

Пример №1. Первая оплата – баллами Артикс Бонус, вторая – с карты другой системы лояльности.

С карты Артикс Бонус списывается 50 баллов, затем с карты другой системы лояльности – 20 баллов. Начисление баллов на карту Артикс Бонус произойдет от остатка суммы чека в 50 рублей (сумма после списания баллов с карты Артикс Бонус).

Пример №2. Первая оплата – с карты другой системы лояльности, вторая - баллами Артикс Бонус.

С карты другой системы лояльности списывается 20 баллов, затем с карты Артикс Бонус – 50 баллов. Начисление баллов на карту Артикс Бонус произойдет от остатка суммы чека в 30 рублей (сумма после списания баллов с карты Артикс Бонус).

Пример №3. Первая оплата – с карты другой системы лояльности, с карты Артикс Бонус оплата не производится, выполняется только начисление.

С карты другой системы лояльности списывается 20 баллов. Начисление баллов на карту Артикс Бонус произойдет от суммы чека в 100 рублей.

#### [Спасибо от Сбербанка](https://docs.artix.su/pages/viewpage.action?pageId=19072944):

При взаимодействии систем лояльности Артикс Бонус и Спасибо от Сбербанка имеет значение порядок списания баллов.

Пример

Чек на 700 рублей.

В чеке 2 карты: Артикс Бонус с балансом 100 баллов и Спасибо от Сбербанка с балансом 700 баллов.

Пример №1. Первая оплата - с карты Спасибо от Сбербанка, вторая - баллами Артикс Бонус.

Произвести полную оплату чека баллами Спасибо от Сбербанка невозможно, так как действует ограничение системы лояльности: сумма оплаты ⋒ не может быть больше, чем сумма чека минус один рубль.

С карты Спасибо от Сбербанка списывается 699 баллов, затем с карты Артикс Бонус – 1 балл. Начисление баллов на карту Артикс Бонус не производится, т.к. остаток суммы чека после оплаты – 0 рублей (сумма после списания баллов с карты Артикс Бонус).

Пример №2. Первая оплата – баллами Артикс Бонус, вторая – с карты Спасибо от Сбербанка.

С карты Артикс Бонус списывается 100 баллов, затем с карты Спасибо от Сбербанка – 600 баллов. Начисление баллов на карту Артикс Бонус произойдет от остатка суммы чека в 600 рублей (сумма после списания баллов с карты Артикс Бонус).

### <span id="page-3-0"></span>Применение скидки на мелочь

При использовании скидки на мелочь и полной оплате чека баллами нескольких систем лояльности необходимо отключить игнорирование минимальной [цены](https://docs.artix.su/pages/viewpage.action?pageId=27531134) товара для корректного расчета суммы чека.

#### Пример

В чеке две карты: Артикс Бонус и карта другой системы лояльности.

Пример №1. Игнорирование минимальной цены товара при предоставлении скидки на мелочь выключено - данный вариант не рекомендуется к использованию.

В чек добавляются товары, один из которых со скидкой, минимальная цена товара отлична от нуля. Производится полная оплата чека баллами: сначала баллами Артикс Бонус, затем баллами с карты другой системы лояльности. Так как минимальная цена учитывается при расчете, то после оплаты баллами у товара с минимальной ценой остается стоимость в несколько копеек, на которые не срабатывает скидка на мелочь.

Пример №2: Игнорирование минимальной цены товара при предоставлении скидки на мелочь включено.

В чек добавляются товары, один из которых со скидкой, минимальная цена товара отлична от нуля. Производится полная оплата чека баллами: сначала баллами Артикс Бонус, затем баллами с карты другой системы лояльности. Так как минимальная цена не учитывается при расчете, то скидка на мелочь отрабатывает полностью, сумма чека к оплате 0 рублей.

# <span id="page-3-1"></span>Удаление карт

При необходимости можно настроить удаление карты. Для удаления карты из чека необходимо [в утилите администрирования Yuki](https://docs.artix.su/pages/viewpage.action?pageId=10649696) на клавишу настроить действие "Удалить карту" с командой COMMAND\_DELETECARD. При наличии в чеке карт нескольких систем лояльности кассиру предлагается выбрать карту для удаления. Можно удалить одну или все карты из чека.

В зависимости от настроек программы удаление карты происходит при переходе из режима оплаты в режим формирования товарной части чека. Удаление карт при переходе из подытога в режим формирования чека определяется параметром deleteCardByBackFormingMode в конфигурационном файле /linuxcash /cash/conf/ncash.ini в секции [Check]:

- при значении true при переходе из режима оплаты в режим формирования чека карта из чека удаляется,
- при значении false при переходе между режимами работы с чеком карта не удаляется.

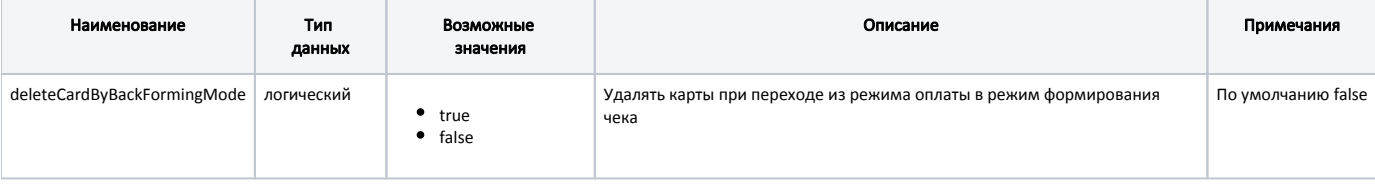

#### Пример настроек

#### [Check]

①

...

; Настройки чека

; Удалять карты при переходе из режима оплаты в режим формирования чека, по умолчанию false deleteCardByBackFormingMode = false

# <span id="page-4-0"></span>Замена старой карты покупателя на новую бонусную

Замена старой карты покупателя (дисконтной или бонусной) на новую бонусную возможна только в режиме формирования чека.

Для замены старой карты покупателя на бонусную карту, необходимо [в утилите администрирования Yuki](https://docs.artix.su/pages/viewpage.action?pageId=10649696) на клавишу настроить действие "Замена карты" с командой COMMAND\_CARDREPLACE. Адрес сервиса замены карт задается через параметр url со значением "http://<хост>:<порт>/v1/changecard /src\_cardnumber", параметр является обязательным.

Заменить можно дисконтную или бонусную карту, выдаваемая карта при этом всегда будет бонусной. При замене карты все данные покупателя переносятся со старой карты на новую бонусную карту, старая карта будет заблокирована.

При замене дисконтной карты на бонусную в чек будут добавлены обе карты. При замене старой бонусной карты на новую в чек будет добавлена только новая бонусная карта.

ത Если в процессе замены карты покупателя произошла ошибка, то карты будут удалены из чека.

В кассовом ПО Artix при замене карты для выдаваемой и заменяемой карт может применяться правило преобразования из группы карт. Данная возможность определяется параметром useCardNumberRuleOnReplace в конфигурационном файле /linuxcash/cash/conf/ncash.ini в секции [Card]:

- при значении true используется правило преобразования номеров карт из группы карт,
- при значении false правило преобразования номеров карт из группы карт не используется.

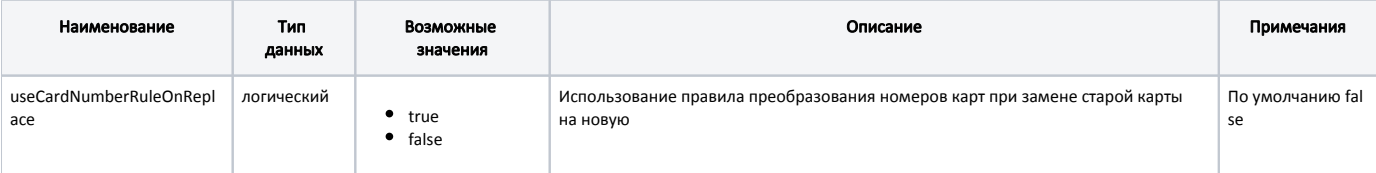

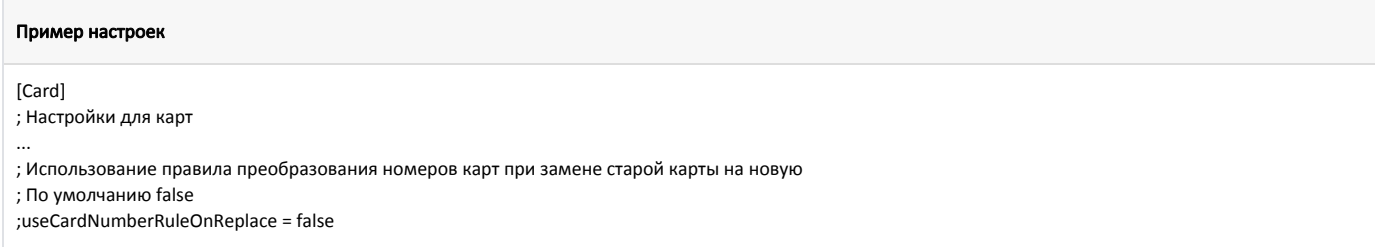